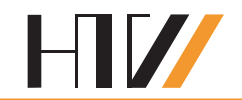

# **Komplexpraktikum Automatisierungstechnik**

Temperaturmessung und Thermovision

# **1. Zielstellung des Praktikums**

Ziel des Versuches ist das Kennen lernen industriell relevanter Verfahren der Temperaturmessung mit berührenden Thermometern und mit berührungslos arbeitenden Wärmestrahlungsempfängern. Schwerpunkte sind das statische und dynamische Verhalten thermoresistiver und thermoelektrischer Temperatursensoren sowie die Störgrößeneinflüsse bei der Anwendung von Strahlungsempfängern.

# **2. Wiederholung des Lehrstoffes**

# **2.1 Thermoresistive Temperatursensoren**

Der ohmsche Widerstand *R* eines Körpers mit dem Querschnitt *A* und der Länge *l* berechnet sich zu  $R = \rho \frac{l}{A}$  $R = \rho \frac{l}{r}$ . Der spezifische Widerstand  $\rho$  ist jedoch im Allgemeinen temperaturabhängig. Dadurch wird auch der ohmsche Widerstand Temperaturabhängig  $[R = f(\vartheta)]$ . Kenngröße für die Temperaturabhängigkeit ist der mittlere Temperaturkoeffizient  $\alpha$  (gültig meist für den Bereich 0 … 100 °C).

# **a) Metall-Widerstandsthermometer** (**RTD**s)

Bedeutung haben die *Materialien* Platin, Nickel und Kupfer. Für diese gilt:

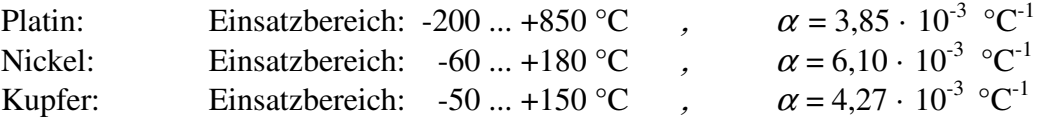

*Korrelation*: für Platin-Widerstandsthermometer gilt laut DIN EN 60751:

für den Bereich von  $0 \dots +850$  °C:  $R(\vartheta) = R_0 \cdot (1 + A \cdot \vartheta + B \cdot \vartheta^2)$ für den Bereich von -200 ... 0 °C:  $\mathcal{C}^2 + C \cdot [\mathcal{V} - 100 \degree C] \cdot \mathcal{V}^3$ 

 $(mit: A = 3,9083 \cdot 10^{-3} \,^{\circ}\text{C}^{-1}, B = -5,775 \cdot 10^{-7} \,^{\circ}\text{C}^{-2}, C = -4,183 \cdot 10^{-12} \,^{\circ}\text{C}^{-4}, R_0 \text{ ist der } R\text{-Wert bei } 0 \,^{\circ}\text{C}$ 

## **b) NTC-Thermistoren** (Heißleiter):  $\alpha < 0$  (Negative Temperature Coefficient)

*Material*: Mischkristalle (Magnetit Fe<sub>3</sub>O<sub>4</sub>; Spinell FeCr<sub>2</sub>O<sub>4</sub>, FeAl<sub>2</sub>O<sub>4</sub>)

*Korrelation*: 
$$
R(\vartheta) = R_0 \cdot \exp\left(B\left(\frac{1}{\vartheta} - \frac{1}{\vartheta_0}\right)\right)
$$
 mit: - *B*: Materialkonstante  
-  $R_0$ : *R*-Wert bei 0 °C

**c) PTC-Thermistoren** (Kaltleiter):  $\alpha > 0$  (Positive Temperature Coefficient)

 $R_0$ : *R*-Wert bei 0 °C  $v_0 = 273,15 \text{ K}$ 

*Material*: Sinterkeramik aus BaTiO<sub>3</sub> mit Metalloxiden.

#### **2.2 Thermoelektrische Temperatursensoren**

Die Verbindung zweier Drähte aus unterschiedlichen Materialen (A und B) nennt man einThermopaar:

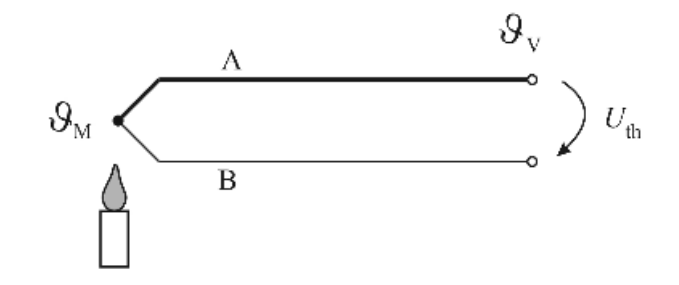

Zwischen den Anschlussstellen entsteht infolge des Seebeck-Effektes die sogenannte Thermospannung  $U_{\text{th}}$ :

$$
U_{\rm th} = k_{\rm th\_{AB}} \cdot \Delta \vartheta
$$

*k*<sub>th AB</sub> ist dabei der Seebeck-Koeffizient der gewählten Materialkombination und ∆θ ist die Differenz der Temperaturen zwischen der Messstelle ( $\partial_M$ ) und der Vergleichsstelle ( $\partial_V$ ):  $\Delta \vartheta = \vartheta_M - \vartheta_V$ . Durch die Messung der Thermospannung kann folglich die Temperatur an der Messstelle ermittelt werden. Voraussetzung dafür ist jedoch die Kenntnis der Vergleichstemperatur  $\partial_v$ .

Wichtige Thermopaarkombinationen nach DIN IEC 584 sind:

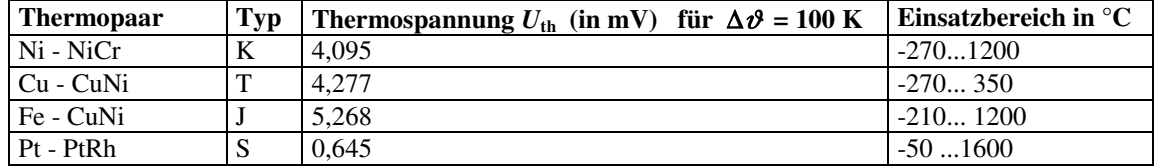

## **2.3 Dynamisches Verhalten berührender Thermometer**

Ändert sich die Temperatur eines Messobjekts, das von einem Thermometer berührt wird, über der Zeit, so tritt ein Wärmeaustausch zwischen Messobjekt und Thermometer auf. Infolgedessen können Veränderungen der Temperatur des Messobjektes von berührenden Temperatursensoren nur zeitverzögert erfasst werden. Dies kann zu systematischen Messfehlern führen, wenn das dynamische Verhalten der Temperatursensoren missachtet wird.

Berührenden Temperatursensoren wird oft  $PT_1$ -Verhalten unterstellt. Bei genauer Betrachtung wird das dynamische Verhalten berührender Temperatursensoren jedoch eher durch PT<sub>2</sub>-Verhalten beschrieben.

Die erste Zeitkonstante  $T_1$  wird durch die thermische Masse des Sensorelements bestimmt. Kleine masselose Temperatursensoren besitzen *T*1-Zeitkonstanten von unter einer Sekunde. Im Gegensatz dazu können massive Temperatursensoren *T*1-Zeitkonstanten von mehreren Minuten aufweisen. Die zweite Zeitkonstante  $T_2$  wird durch den Wärmeübergang an der Grenzfläche zwischen Messobjekt und der Thermometeroberfläche bestimmt:  $T_2 = f(\lambda/\alpha)$ .  $λ$  ist dabei die Wärmeleitfähigkeit des Materials der Thermometeroberfläche und  $α$  ist der Wärmeübergangskoeffizient an der Grenzfläche zwischen Messobjekt und Thermometeroberfläche. Für eine Thermometeroberfläche aus Stahl ergibt sich beispielsweise im Messobjekt Wasser ein schneller Wärmeübergang (*T*<sub>2</sub> klein), aber im Messobjekt Luft ein viel langsamerer Wärmeübergang  $(T_2 \text{ groß})$ .

Ist jedoch eine der beiden Zeitkonstanten substantiell größer als die jeweils andere, so dominiert diese größere Zeitkonstante. In einem solchen Fall scheint die Übergangsfunktion bei oberflächlicher Betrachtung nur PT<sub>1</sub>-Verhalten widerzuspiegeln. Erst bei genauer Betrachtung wird das tatsächliche PT<sub>2</sub>-Verhalten ersichtlich. Sind beide Zeitkonstanten nicht grundsätzlich voneinander verschieden, so ist das  $PT_2$ -Verhalten in der Übergangsfunktion offensichtlich.

#### **2.4 Berührungslose Temperaturmessung**

Jeder Körper mit einer Temperatur > 0 K emittiert elektromagnetische Strahlungsenergie. Dabei ist nach dem Planck'schen Strahlungsgesetz die von einem (idealen) "*schwarzen*" Körper bei der der Wellenlänge  $\lambda$  und der absoluten Temperatur  $\vartheta$  ausgesandte Strahlungsintensität:

$$
I(\lambda, \vartheta) = \frac{2 \cdot \pi \cdot h \cdot c^2}{\lambda^5 \cdot [\exp(\frac{h \cdot c}{\lambda \cdot k \cdot \vartheta}) - 1]}
$$

∞ *h* ist hierbei das Planck'sche Wirkungsquantum*, c* die Lichtgeschwindigkeit und *k* die Boltzmannkonstante. Für die Strahlungsleistung eines schwarzen Körpers bei der Temperatur  $\vartheta$ gilt:

$$
P(\vartheta) = \int_{0}^{R} I(\lambda, \vartheta) d\lambda = \sigma \cdot A \cdot \vartheta^{4}
$$
 mit  $\sigma$ : Stefan-Boltzmann Konstante  
A: Fläche

Für (reale) sogenannte "*graue*" Körper wird der Emissionskoeffizient *ε* eingeführt:

$$
I_{\text{grau}}(\lambda, \, \mathcal{V}) = \mathcal{E} \cdot I(\lambda, \, \mathcal{V})
$$

Daraus ergibt sich das Stefan-Boltzmann Gesetz:

$$
P_{\text{grau}} (\vartheta) = \varepsilon \cdot \sigma \cdot A \cdot \vartheta^4
$$

Bei der berührungslosen Temperaturmessung nach dem Stefan-Boltzmann Gesetz wird die von einem Messobjekt abgegebene Strahlungsleistung genutzt, um die Temperatur  $\vartheta$ des Messobjektes zu bestimmen. Wichtig ist dabei die Beachtung des jeweiligen Emissionskoeffizienten  $\varepsilon$  des Messobjektes. Die folgende Tabelle listet typische Emissionskoeffizienten einiger technisch relevanter Materialien auf:

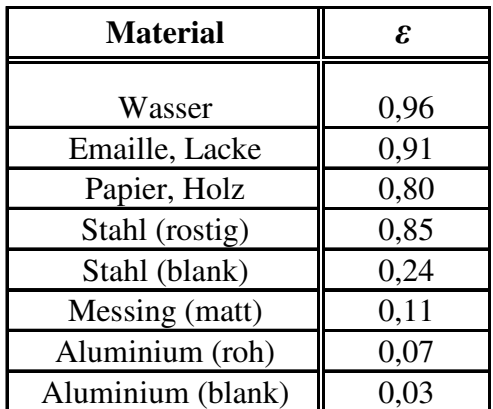

## **3. Versuchsvorbereitung** (vor Versuchsbeginn zu lösende Aufgaben)

# **3.1 Beeinflussung der Temperaturmessung**

- 3.1.1 Berechnen Sie die Grenzabweichung eines Pt100 Temperatursensors der Genauigkeitsklasse B bei 0 °C, 100 °C und bei 500 °C.
- 3.1.2 Betrachten Sie die Ungenauigkeit der Temperaturmessung eines konkreten Pt100 Temperatursensors aufgrund der Fehlertoleranz des Widerstandswertes. In welcher Beziehung steht diese Ungenauigkeit mit der Grenzabweichung?
- 3.1.3 Wie lautet die Formel zur Berechnung des Messfehlers ( $\Delta \vartheta$ ) aufgrund der Verlustleistung (Eigenerwärmung) eines Pt100? (z.B. siehe [6], verfügbar online)
- 3.1.4 Erklären Sie die Begriffe *Grenzabweichung*, *Messunsicherheit* und *Messfehler*.

## **3.2 Pt100:** *R***-**<sup>ϑ</sup> **-Korrelation**

- 3.2.1 Generieren Sie in EXCEL eine Tabelle zur Korrelation von Temperatur und Widerstandswert eines Pt100- Sensors. Die Tabelle soll den Temperaturbereich von -40,0 °C bis +120,0 °C abdecken, mit einer Graduierung von 0,1 °C (s. Beispiel). Formattieren Sie die Angabe des Widerstandswertes auf 3 Nachkommastellen. Vergleichen Sie Ihre Berechnungsergebnisse mit einer Pt100-Grundwertetabelle, z.B. bei -40,0 °C, 0,0 °C, +100,0 °C und + 120,0 °C.
- 3.2.2 Generieren Sie eine Text-Datei, und nennen Sie diese *Pt100\_T\_R\_Korrelation.txt*

 Kopieren Sie nun den reinen Datenteil aus der Excel-Datei, und fügen Sie diesen in die Text-Datei ein (ohne Header, nur Daten, s. Beispiel). Bringen Sie diese Text-datei auf einem USB-Stick mit zum Praktikum.

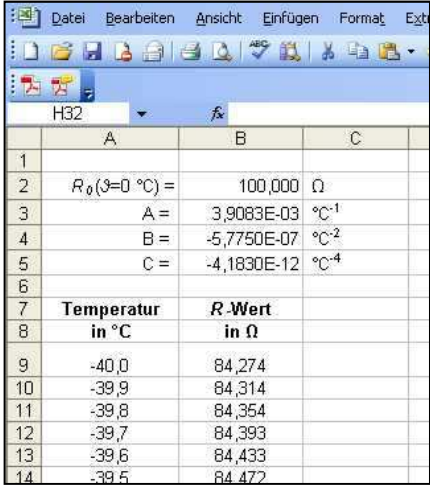

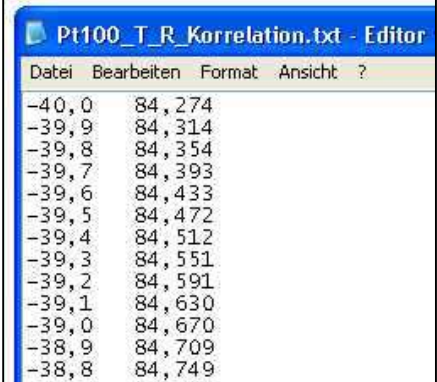

## **3.3 Berührungslose Temperaturmessung**

- 3.3.1 Generieren Sie wieder in EXCEL den Verlauf von emittierter Strahlungsintensität [*I (λ,*  ϑ)] über der Strahlungswellenlänge (*λ*). Benutzen Sie dazu das Planck'sche Strahlungsgesetz, und einen Wellenlängenbereich von  $\lambda = 0.1$  ... 100 um.
- 3.3.2 Plotten Sie in EXCEL die resultierende Strahlungsintensität für typische Temperaturen  $(\vartheta)$  des emittierenden Körpers: eine typische Temperatur von Ozeanwasser (Oberfläche), eine typische Löttemperatur, eine typische Temperatur von flüssiger Lava, die Temperatur der Glühwendel einer Glühlampe. Gehen Sie dabei von "schwarzen" Körpern aus (*ε* = 1). Formattieren Sie beide Plot-Achsen logarithmisch. Markieren Sie den Bereich sichtbarer Strahlung, infraroter Strahlung und UV-Strahlung.

# **4. Versuche**

## **4.1 Thema Messunsicherheit mit Pt100 Temperatursensoren**

## **4.1.1 Beschreibung**

Im Versuch 4.1 soll die Messunsicherheit der Temperaturmessung mit einem Pt100 Temperatursensor untersucht werden. Dazu wird die Schmelztemperatur von Wasser als Temperaturfixpunkt genutzt. Beim Phasenübergang von Eis zu Wasser ist die Temperatur des schmelzenden Eises über einen längeren Zeitraum hinweg konstant bei 0,00 °C. Im Versuch soll ermittelt werden, wie genau diese bekannte (wahre) Temperatur gemessen werden kann. Eine kleine Probe mit destilliertem Wasser wurde im Gefrierschrank gefroren. Diese wird während des Versuchs geschmolzen.

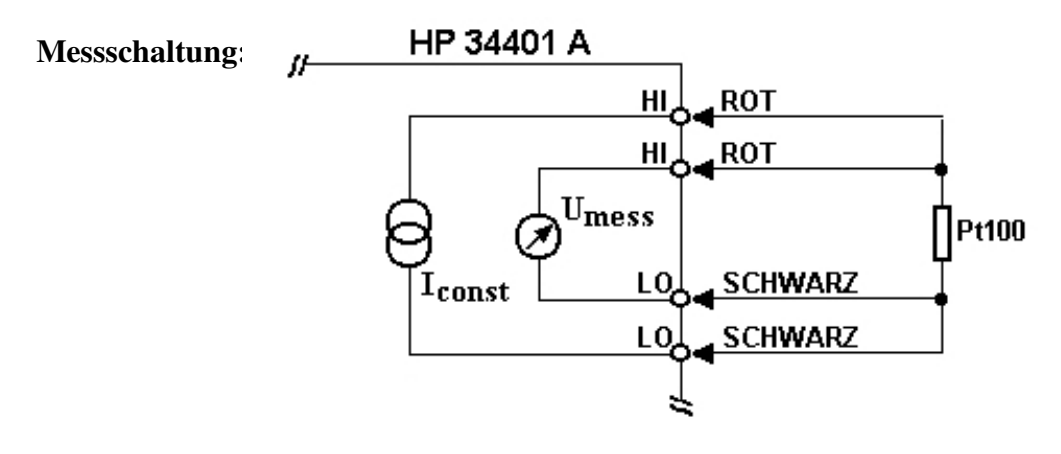

## **Kenndaten:**

**Pt100:** - Genauigkeitsklasse-B

- Thermischer Widerstand:  $R_{\text{Theta}} = \theta_{\text{Theta}} = \theta_{\text{Package}} = 50 \text{ K} \cdot \text{W}^{-1}$ 

## **Multimeter HP 34401A:**

- Digitalisierungsauflösung: 21 Bit
- Vierdraht-Widerstandsmessung: Messstrom: *I* = 1 mA
- Messbereich der Spannungsmessung: 0 … 2,5 V

# **4.1.2 Versuchsdurchführung**

- Kopieren Sie die in der Vorbereitung erstellten Textdatei "**Pt100\_T\_R\_Korrelation.txt"** in das folgende Verzeichnis des Messplatz-PC's:

## **C:\Komplexpraktikum\_A3\**

- Nehmen Sie den Pt100 Temperatursensor mitsamt der Halterung aus dem Gefrierschrank. (Tragen Sie dazu die bereit liegenden Handschuhe)
- Platzieren Sie die Halterung in das Plastikgefäß, rechts auf dem Labortisch
- Verbinden Sie die Messkabel des Pt100 mit dem Multimeter 34401A:
- Überprüfen Sie die GBIB- Adresse des Multimeter (Vorzugseinstellung **22**)

**2x** schwarze Stecker an **2x LO**, **2x** rote Stecker **an 2x HI**.

- 
- Starten Sie das LabVIEW-Programm "Sensor PT-100" (A3\_Pt100.exe).

Das Programm zeichnet den Zeitverlauf der Temperaturmessung auf, und speichert die Messwerte in einer Textdatei ab. Für die Umrechnung des gemessenen Widerstandswertes des Pt100 in die Temperatur benutzt das Programm die von Ihnen erstellte Korrelations-Datei

(Pt100\_T\_R\_Korrelation.txt). Messwerte, die zwischen tabellierten Korrelationswerten liegen, werden vom Programm linear interpoliert.

- Füllen Sie das Plastikgefäß mit kaltem Leitungswasser bis zur Markierung. Damit wird das gefrorene Wasser schneller erwärmt.
- Der Schmelzvorgang dauert ca. 2 h. Führen Sie während dieser Zeit andere Versuche durch.
- Nach Abschluss des Schmelzvorganges: beenden Sie das LabVIEW-Programm (Stop-Button),

und sichern Sie die folgende erstellte Datei auf Ihrem USB-Stick:

# **A3\_Pt100\_data\_Jahr\_Monat\_Tag.txt**

# **4.1.3 Auswertung des Versuchs**

**a)** Plotten Sie den Zeitverlauf der vom Pt100 ermittelten Temperatur in EXCEL, mit einer Skalierung von +/- 1,0 °C an der Y-Achse. Wie genau ermittelte dieses Pt100 die wahre Temperatur des Fixpunktes: 0,00 °C ?

Berechnen Sie die folgenden Messunsicherheiten der durchgeführten Temperaturmessung aufgrund der gegebenen Kenndaten des Pt100 und des Multimeters 34401A, für den Messpunkt  $\vartheta = 0.00$  °C:

- **b)** die Messunsicherheit allein aufgrund der Toleranz des Widerstandswertes des Pt100 (Benutzen Sie dazu die Grenzwertabweichung des Pt100)
- **c)** den systematischen Messfehler aufgrund der Eigenerwärmung des Pt100
- **d)** die Messunsicherheit allein aufgrund der Digitalisierungsauflösung des MM 34401A
- **e)** Diskutieren Sie die Relevanz dieser Messunsicherheiten/Messfehler in Bezug auf die Genauigkeit der durchgeführten Messung. Welche dieser Messunsicherheiten/Messfehler ist höchstwahrscheinlich verantwortlich für eine Abweichung der gemessenen (ermittelten) Temperatur von der bekannten (wahren) Temperatur des untersuchten Temperaturfixpunktes?

Angenommen, dieses Pt100 würde nicht mit einem MM 34401A ausgelesen werden, sondern mit einer selbst entwickelten Schaltung, mit den folgenden Kenndaten:

- Digitalisierungsauflösung: 12 Bit - Vierdraht-Widerstandsmessung: Messstrom: *I* = 1 mA Messbereich der Spannungsmessung: 0 … 2,5 V

Berechnen Sie wiederum die folgenden Messunsicherheiten dieser hypothetischen Temperaturmessung aufgrund der gegebenen Kenndaten, für den Messpunkt  $\vartheta = 0.00$  °C:

- **f)** die Messunsicherheit allein aufgrund der Toleranz des Widerstandswertes des Pt100
- **g)** den systematischen Messfehler aufgrund der Eigenerwärmung des Pt100
- **h)** die Messunsicherheit allein aufgrund der Digitalisierungsauflösung der Messschaltung
- **i)** Diskutieren Sie die Relevanz dieser Messunsicherheiten/Messfehler in Bezug auf die Genauigkeit dieser hypothetischen Messung.

Angenommen, Sie versuchen die Messunsicherheit dieser hypothetischen Messung zu verringern, indem Sie den Messstrom auf *I* = 15 mA erhöhen. Damit steigt die über dem Pt100 abfallende Spannung, wodurch der Quantisierungsfehler sinkt.

Berechnen Sie wiederum die folgenden Messunsicherheiten dieser hypothetischen Temperaturmessung aufgrund der gegebenen Kenndaten, für den Messpunkt  $\vartheta = 0.00$  °C:

- **j)** die Messunsicherheit allein aufgrund der Toleranz des Widerstandswertes des Pt100
- **k)** den systematischen Messfehler aufgrund der Eigenerwärmung des Pt100
- **l)** die Messunsicherheit allein aufgrund der Digitalisierungsauflösung der Messschaltung
- **m)** Diskutieren Sie die Relevanz dieser Messunsicherheiten/Messfehler in Bezug auf die Genauigkeit dieser hypothetischen Messung.

## **4.2 Thema Kennlinien und dynamisches Verhalten von Berührungsthermometern**

## **! Den Aufbau (Probenträger und Kamera) vorerst unverändert stehen lassen!**

Die Temperaturmessungen mit Berührungsthermometern werden mit einem Thermoelement, sowie einem Heiß- und einem Kaltleiter durchgeführt. Diese Thermometer sind über eine Anschlussbox an eine im PC befindliche Messwerterfassungskarte angeschlossen. Zur Triggerung der dynamischen Messungen wird ein Hall-Element als Schalter verwendet, dessen Ausgangssignal "0" oder "1" den Zeitpunkt des Eintauchens des Thermoelements signalisiert. Zur Steuerung des Messablaufes sowie zur Auswertung und Darstellung der Messergebnisse wird ein eigenes LabVIEW-Programm benutzt.

# **4.2.1 Beschreibung der statischen Temperaturmessung (Kennlinienaufnahme)**

Das Thermoelement auf dem Thermostat ist in das rechts neben der Säule befindliche Loch einzutauchen. Heiß- bzw. Kaltleiter werden in das rechts daneben befindliche Loch getaucht.

- Thermostat-Temperatur : 95 °C (voreingestellt).
- Füllen Sie Thermostat und Behälter für das Referenzelement bei Bedarf mit kaltem Wasser nach und Anfangstemperatur am Kontrollthermometer ablesen!

# **4.2.2 Versuchsdurchführung – statische Temperaturmessung**

- Aufruf des LabVIEW Programms "Kennlinien aufnehmen" auf dem Desktop.
- **Vor Einschalten der Heizung** ist unbedingt zu kontrollieren, ob die Elemente wie angegeben ins Wasser getaucht sind, da nach der Erwärmung des Wassers eine sofortige, erneute Versuchsdurchführung nur schwierig zu realisieren ist.
- Als **erstes** ist nach dem Einschalten des roten Schalters die **Anfangstemperatur** abzulesen und zu notieren. Anschließend wird mit dem orangenen Schalter die Umwälzpumpe zugeschalten.
- Das Programm startet automatisch mit dem Aufruf. Mit **Einschalten** der Heizung muss **unbedingt** der Startknopf zur Datenaufzeichnung gedrückt werden. Die korrekte Aufnahme signalisiert ein rot blinkendes "REC".
- Nach dem Start sind für 25 °C, 30 °C, 35 °C usw. jeweils alle Spannungswerte vom Monitor abzulesen und über der Temperatur (Kontrollthermometer) aufzutragen. Das Ergebnis ist am Ende mit dem Ausdruck der statischen Kennlinien zu vergleichen.
- Die Endtemperatur sollte nun knapp unter ... 95 °C liegen, so dass sich die Spannung am Kaltleiter sich nicht mehr signifikant erhöht (Wert etwa 3 V) Die Datenaufzeichnung kann durch erneutes Drücken des Startknopfes gestoppt wird. Die Messwerte können aus der Textdatei in ein passendes Programm (Excel) importiert und weiter verarbeitet wer
- Die Umwälzpumpe kann jetzt mittels des orangenen Schalters ausgeschaltet werden.

Nach Abschluss dieses Versuchsteils vorsichtig Heiß- und Kaltleiter aus dem Thermostatbehälter entnehmen, in die Aufnahme zum langsamen Abkühlen stellen, das Eintauchloch mit dem Alustopfen verschließen und die Textdatei sichern.

Das Thermostat bleibt auch für die folgenden Versuchsteile eingeschalten, um die Wassertemperatur konstant zu halten.

# **4.2.3 Beschreibung der dynamischen Temperaturmessung**

Vor der Aufnahme der Übergangsfunktion ist das Thermoelement jeweils mittels kalten Wassers auf Zimmertemperatur abzukühlen. Verschließen Sie das Eintauchloch mit dem weißen Teflonstreifen, um eine Erwärmung des Thermoelements vor Start der Messungen zu vermeiden. Den Start zur Aufnahme der Übergangsfunktion signalisiert die grüne LED auf der Säule, die beim Fallenlassen des Thermoelementes verlischt.

# **4.2.4 Versuchsdurchführung – dynamische Temperaturmessung**

- Die Messwertaufnahme wird **nach** dem Programmaufruf **manuell** mit dem Startknopf gestartet, was an der Spannungsanzeige erkennbar ist. Anschließend muss die Datenaufzeichnung manuell gestartet werden. Durch das Wegziehen des Teflonstreifens fällt das Thermoelement in das heiße Wasser. Die Messung sollte mindestens **20 s** laufen und der Anstieg der Spannung am Thermoelement beendet sein. Danach **nur** die Datenaufzeichnung beenden.
- Nach Beendigung der Messwertaufnahme bitte das Thermoelement mittels kaltem Wasser wieder auf Zimmertemperatur abkühlen
- Im weiteren Ablauf wird die Übergangsfunktion des Thermoelementes in Wasser mit Schutzkappe bestimmt. Die Vorgehensweise ist analog der vorherigen Messung. Am Ende erhalten Sie zwei Datenreihen in der Textdatei für die beiden Übergangsfunktionen  $h_{Wasser/ohne}(t)$  und *h*Wasser/mit(*t*). Den jeweiligen Beginn der Sprungfunktion kann man innerhalb der Datei durch den Wechsel der LED (Thermoelement eingetaucht = 1, sonst steht da eine 0) ermitteln.
- Wie zuvor etwa nach 20 s die Datenaufzeichnung in die Datei mit den Messwerten beenden und das Thermoelement im kalten Wasser wieder auf Zimmertemperatur abkühlen.
- Die Schutzkappe ist nach dem Abkühlen vom Thermoelement zu entfernen.
- Für die Bestimmung der Übergangsfunktion des Thermoelementes in Luft ohne Schutzkappe  $h_{\text{Luff/ohne}}(t)$  wird die Säule mit dem Thermoelement um 180° gedreht, so dass das Thermoelement über der Kammer mit der Heißluft arretiert werden kann. Dabei wird wieder durch den Teflonstreifen die Kammer verschlossen und die grüne LED auf der Säule signalisiert den Start der Messung, indem sie beim Fallenlassen des Thermoelementes verlischt.
- Die Datenaufzeichnung **vor** dem Wegziehen des Teflonstreifens starten.
- Die **Messdauer** für die Sprungfunktion in Luft sollte das Programm etwa **500 s** oder bis keine signifikante Erhöhung der Spannung mehr erfolgt laufen.
- Start der der Sprungfunktion durch das Fallenlassen des Thermoelements **durch die Bohrung** im Teflonstreifen in die Röhre mit heißer Luft. Durch Korrektur des Teflonstreifen kann die Röhre weitgehend verschlossen werden.
- Die Messreihe wird ebenfalls an die beiden vorher aufgenommenen Datenreihen in der Textdatei angehangen. LabView kann jetzt geschlossen werden.
- Nach Beendigung der letzten Messung bitte die erzeugte Datei sichern und für die Bearbeitung in ein geeignetes Programm (Excel) mitnehmen.
- Nach Beendigung des dritten Teilabschnittes wird das Thermoelement aus der Heißluftröhre gezogen und durch Einstecken des Sicherungstifts an der Säule arretiert.

# **4.2.5 Auswertung der Messungen**

- **a)** Bewerten Sie auf Grund der gemessenen statischen Kennlinien die Einsatzmöglichkeiten von Thermoelementen, Kaltleitern und Heißleitern. Nennen Sie typische Anwendungsfälle für Kaltleiter und für Heißleiter.
- **b)** Bestimmen Sie aus den drei gemessenen Übergangsfunktionen *h*(*t*) die zugehörigen Zeitkonstanten des Thermoelements.

# **4.3 Thema berührungslose Temperaturmessung - Thermovision**

## **4.3.1 Beschreibung**

Für die Versuche steht ein runder Aluminium-Träger zur Verfügung. Dieser wird mit 95 °C heißem Wasser erwärmt. Die aktuelle Temperatur des Körpers kann mittels des Temperatursensors am angeschlossenen Messgerät abgelesen werden.

Auf dem runden Träger befinden sich in 12 Feldern verschiedene Plättchen aus unterschiedlichen Materialien, sowie verschiedene Bohrungen. Jedes der Plättchen und Bohrungen besitzt einen spezifischen Emissionskoeffizienten *ε*. Dieser ist abhängig vom verwendeten Material der Plättchen, bzw. von der Geometrie/Farbe der Bohrungen.

Ziel des Versuches ist es zu demonstrieren, welchen Einfluss der Emissionskoeffizient *ε* auf die Genauigkeit einer berührungslosen Temperaturmessung nach dem Stefan-Boltzmann-Gesetz ausübt. Die Aufnahme der Temperaturstrahlung der Objekte erfolgt mit einer **Thermovisionskamera** (Cyclops TI35+).

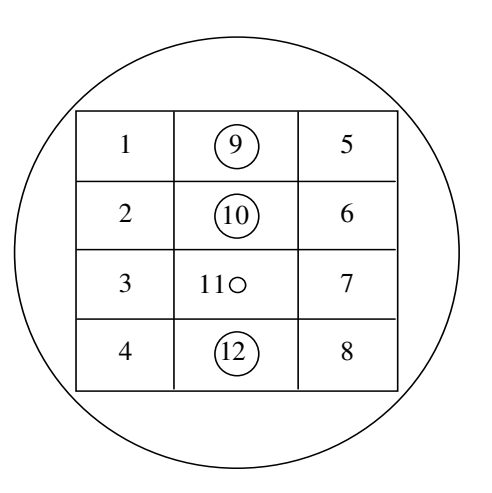

Die folgende Abbildung zeigt die Versuchsanordnung des Aluminium-Trägers:

Die 12 Felder sind dabei folgendermaßen kodiert:

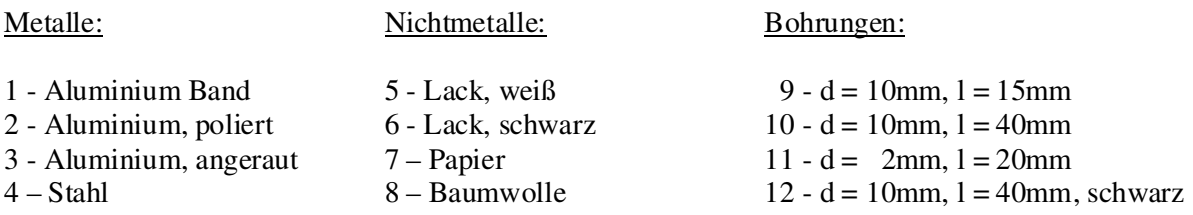

# **4.3.2 Versuchsdurchführung**

# **a) Einstellen der Parameter an der Thermokamera:**

- Schalten Sie Kamera, Monitor und Rechner ein. Auf dem Monitor zur Kamera erscheint ein Wärmebild. Im Praktikumsversuch wird die Kamera vom Rechner gesteuert.
- Starten Sie das Programm **Thermokamera**.
- Positionieren Sie den runden Träger in einer Entfernung von 50- 60 cm vor der Kamera. Dabei sollen Flächennormale des Trägers und optische Achse der Kamera zusammenfallen. Um Fehler durch Reflexionen zu vermeiden, wurde die Ausrichtung bereits vor dem Versuchsbeginn im kalten Zustand des Metallkörpers vorgenommen und sollte **nicht** verrückt werden.
- Schalten Sie jetzt das Digitalthermometer ein.
- Stellen Sie die Kamera über das Menü Ti35+ ein :
	- 1. Palette Heat, weiß ist heiß
	- 2. Fenster L5
	- 3. Wählen Sie den Offset (49 53) so, dass die obere Temperatur der Skale **auf dem TV-Monitor** zwischen 95 °C und 97 °C liegt.
	- 4. Scharfstellen des Bildes über Focus/Fern bzw. Nah

## **b) Bestimmung der mittleren Temperaturanzeige der Felder 1- 8 und 9 – 12:**

- Übernehmen Sie das Bild des Trägers in den Rechnerspeicher über das Menü **TI35+/Einstellungen/Einlesen**.
- Klicken Sie auf die Schaltfläche OK.
- **Vergrößern** Sie das Fenster auf maximale Abmessungen innerhalb des WinLisp Programmfensters.
- Ein **Klick** mit der **rechten** Maustaste innerhalb des Fensters ermöglicht das Entfernen von festgelegten Bereichen/Profilen, oder bei **Eigenschaften/Bildparameter/Emissionsfaktor** die Änderung der Voreinstellung des Emissionsfaktors von 1.00 (z.B. auf 0.90).
- Wählen Sie unter Menüpunkt **tm/Bereich/Rechteck** aus.
- Ziehen Sie den Cursor in die ausgewählte Fläche, **einfacher** Klick mit der **linken** Maustaste und Aufziehen des Rechtecks innerhalb der Probenfläche bis zur gewünschten Größe und danach ein **erneuter, einfacher** Mausklick mit der **linken** Taste zum Abschluss der Auswahl. Die nummerierte Fläche wird in einer gesonderten Tabelle aufgeführt.
- **Vorgehensweise** bei der Bestimmung des Emissionsgrades der Proben auf dem Alu-Träger:
	- 1. Wählen Sie über das Menü **tm** die Einstellung Bereich/Rechteck.
	- 2. Ziehen Sie mit dem Cursor jeweils ein Rechteck über die Felder 1-8.
	- 3. Übernehmen Sie die Messwerte mit dem voreingestellten Emissionsfaktor.
	- 4. Ziehen Sie mit dem Cursor wieder jeweils ein Rechteck in den Feldern 9 12 inner halb des Bohrungsdurchmessers und übernehmen Sie die Temperaturwerte.
- Übernehmen Sie die für die einzelnen Felder angegebenen Temperaturwerte in zwei Schritten ins Protokoll! Der eingestellte Emissionsfaktor ε beträgt **1.00**.

## **c) Bestimmung des mittleren Emissionsgrades der Felder**

Verstellen Sie über in den einzelnen Zeilen der **Tabelle "Rechteck"** den Emissionsgrad der einzelnen Messflächen so, dass die angezeigte Temperatur in der Nähe der vom digitalen Thermometer angezeigten Temperatur liegt. Beginnen Sie dabei mit den Feldern 1 – 8 und schließen Sie dann die Felder 9 – 12 an.

Klicken Sie dazu mit der rechten Maustaste auf die betreffende Zeile in der Tabelle Rechteck und öffnen Sie damit das Menü mit den Feldern zum Einstellen des Emissionsgrades.

Beachten Sie, dass der Bereich der Einstellung des Emissionsgrades durch die Aufnahmetechnik auf  $\boldsymbol{\varepsilon}$  ≥ 0.1 beschränkt ist (In der Bildschirmdarstellung wird der Emissionsgrad mit *E* bezeichnet!)

Übernehmen Sie die Ergebnisse ins Protokoll.

Wählen Sie für die Probe 12 über das Menü **t<sup>m</sup>** die Option Polygon und legen den Kreis direkt auf den Rand der Bohrung. Anschließend wiederholen Sie die Bestimmung des Emissionsgrades.

## **d) Bestimmung der Winkelabhängigkeit des Emissionskoeffizienten**

Verdrehen Sie die Lage des Trägers entsprechend der markierten Winkel-Skala um jeweils 10°, von 0° bis 70°.

Übernehmen Sie das jeweilige Bild mittels **TI35+/Einstellungen/ Einlesen** in den Rechnerspeicher und bestimmen Sie nach dem oben beschriebenen Verfahren den Emissionsgrad der Felder 3 und 7.

## **e) Messungen an einer einseitig geheizten Metallplatte**

Richten Sie die Kamera so auf die Metallplatte, dass der Mittelsteg und etwa gleiche Teile von beiden Seiten zu sehen sind (die Platte muss dabei nicht vollständig im Kamerabild angezeigt werden). Durch Klicken mit der rechten Maustaste im Bild, kann unter Eigenschaften/ Bildparameter die Voreinstellung des Emissionsfaktors ε verändert werden.

Stellen Sie dabei den Wert ein, der für **Feld 6 unter 4.3.2.b)** ermittelt wurde.

Wählen Sie unter dem Menüpunkt "tm" die Option "Profil" aus und ziehen Sie von der linken zur rechten Seite des Kamerabildes mit gedrückter linker Maustaste eine gerade Linie. Mit Doppelklick beenden Sie die Profilauswahl.

## **4.3.3 Auswertung der Versuche**

- **a)** Diskutieren Sie die Ergebnisse des Versuches **4.3.2.b)**, d.h. die für jedes Feld von der Thermokamera ermittelte Temperatur im Vergleich zur wahren Temperatur.
- **b)** Diskutieren Sie die Ergebnisse des Versuches **4.3.2.c)**, d.h. die für die einzelnen Felder ermittelten Emissionskoeffizienten sowie deren Genauigkeit.
- **c)** Stellen Sie die Ergebnisse des Versuches **4.3.2.d)** von 0° bis 70° grafisch dar, und diskutieren Sie die ermittelte Abhängigkeit auch unter dem Aspekte, welche Rolle Reflexionen bei der Temperaturmessung mittels Thermokamera spielen.
- **d)** Erläutern Sie die Darstellung der Temperaturverteilung in dem Profil aus **4.3.2.e)**.

# **5. Literatur**

- [1] Freudenberger, A.: *Prozeßmeßtechnik*  Vogel Verlag, 2000
- [2] Weichert, L.: *Temperaturmessung in der Technik* Expert Verlag, 1992
- [3] Schaumburg, H.: *Sensoren*  Teubner Verlag, 1992
- [4] Profos, P. und Pfeifer, T.: *Handbuch der industriellen Meßtechnik*  Oldenbourg Verlag, 1992
- [5] Bernhard, F. (Hrsg): *Technische Temperaturmessung*  Springer Verlag, 2004
- [6] Baker, B.: *Temperature Sensing Technologies* Microchip Technology: Application Note AN679, 1998
- [7] DIN EN 60751. Deutsches Institut für Normung e.V.

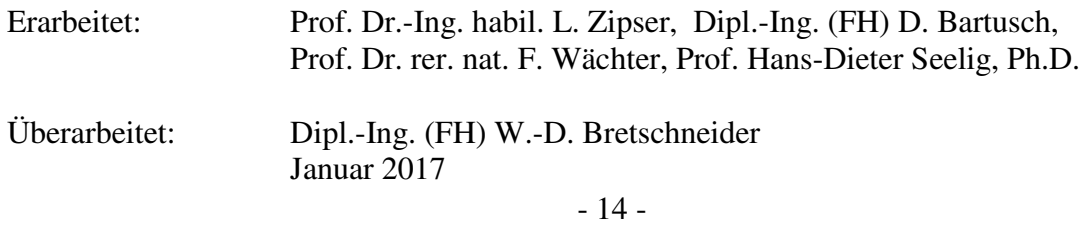